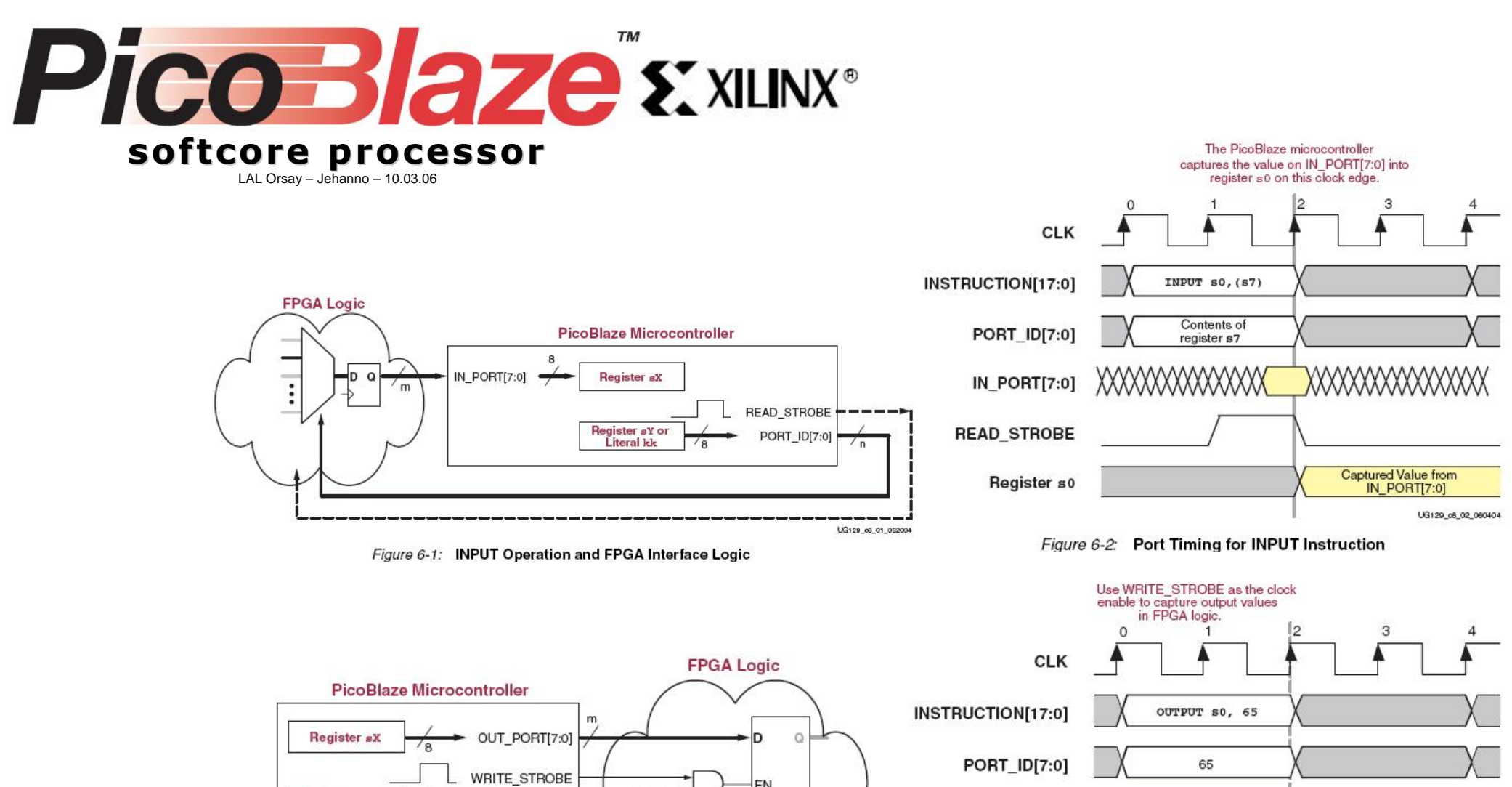

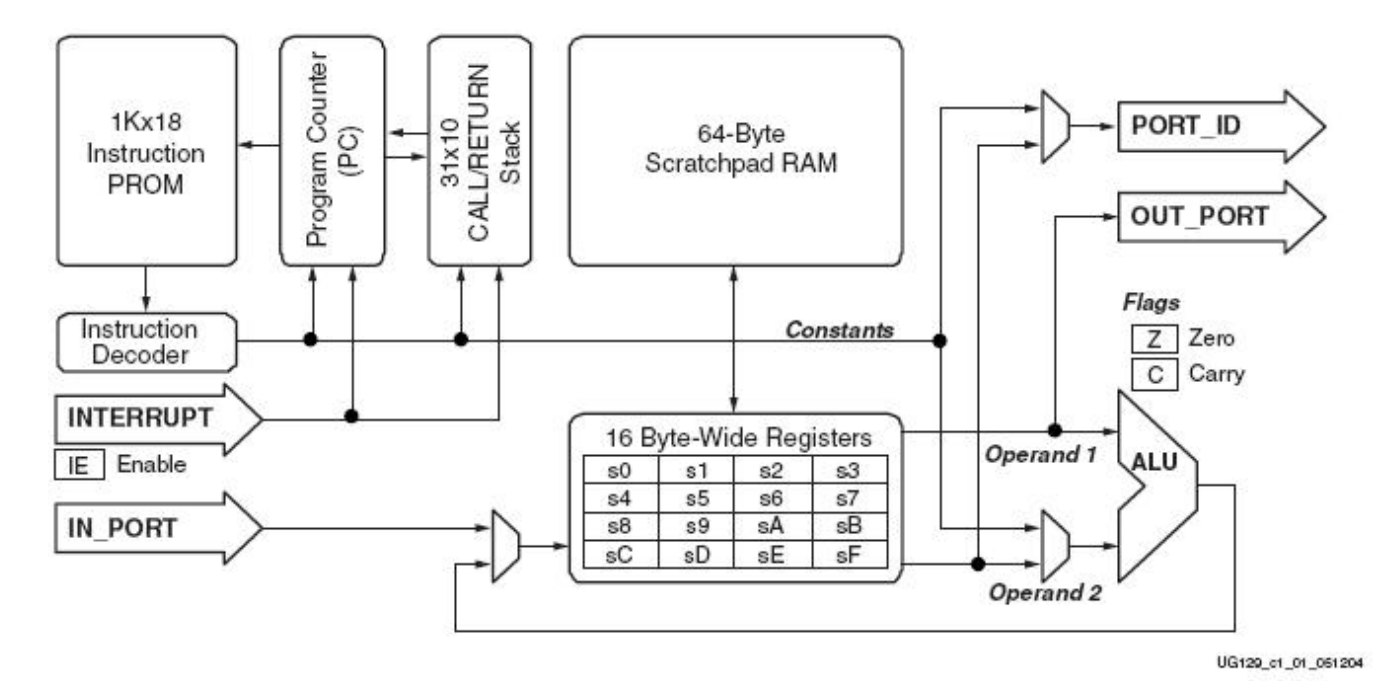

Figure 1-1: PicoBlaze Embedded Microcontroller Block Diagram

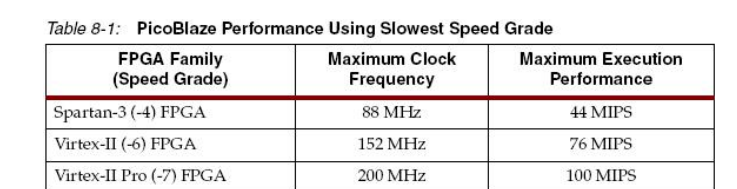

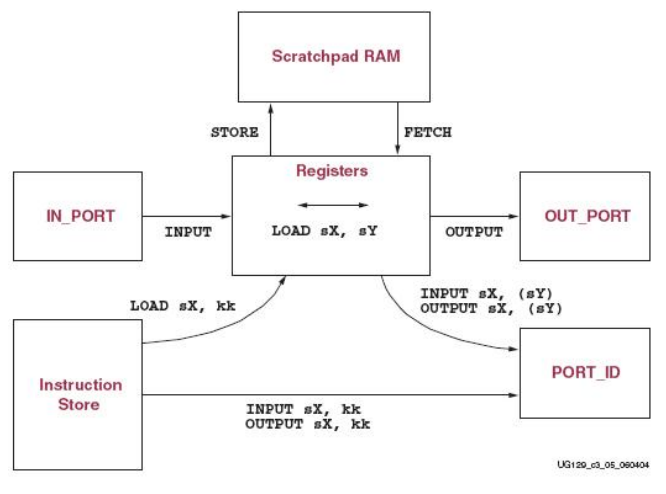

Figure 3-26: Data Movement Instructions

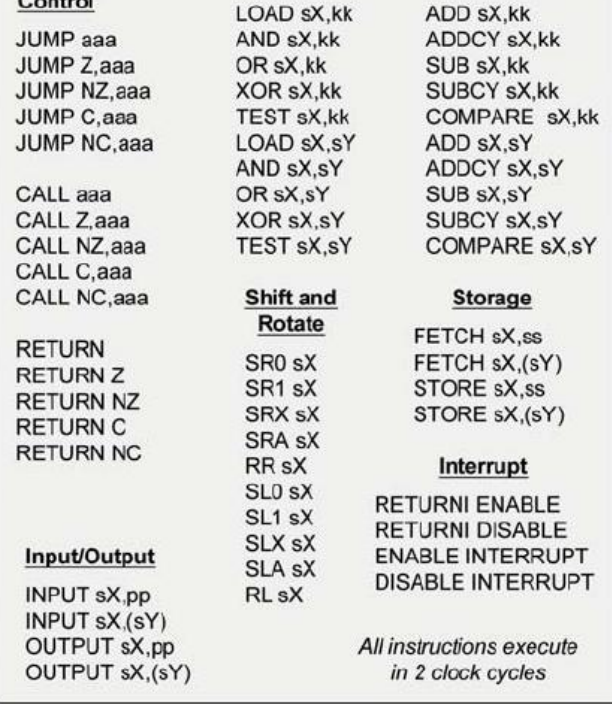

Logical

**Arithmetic** 

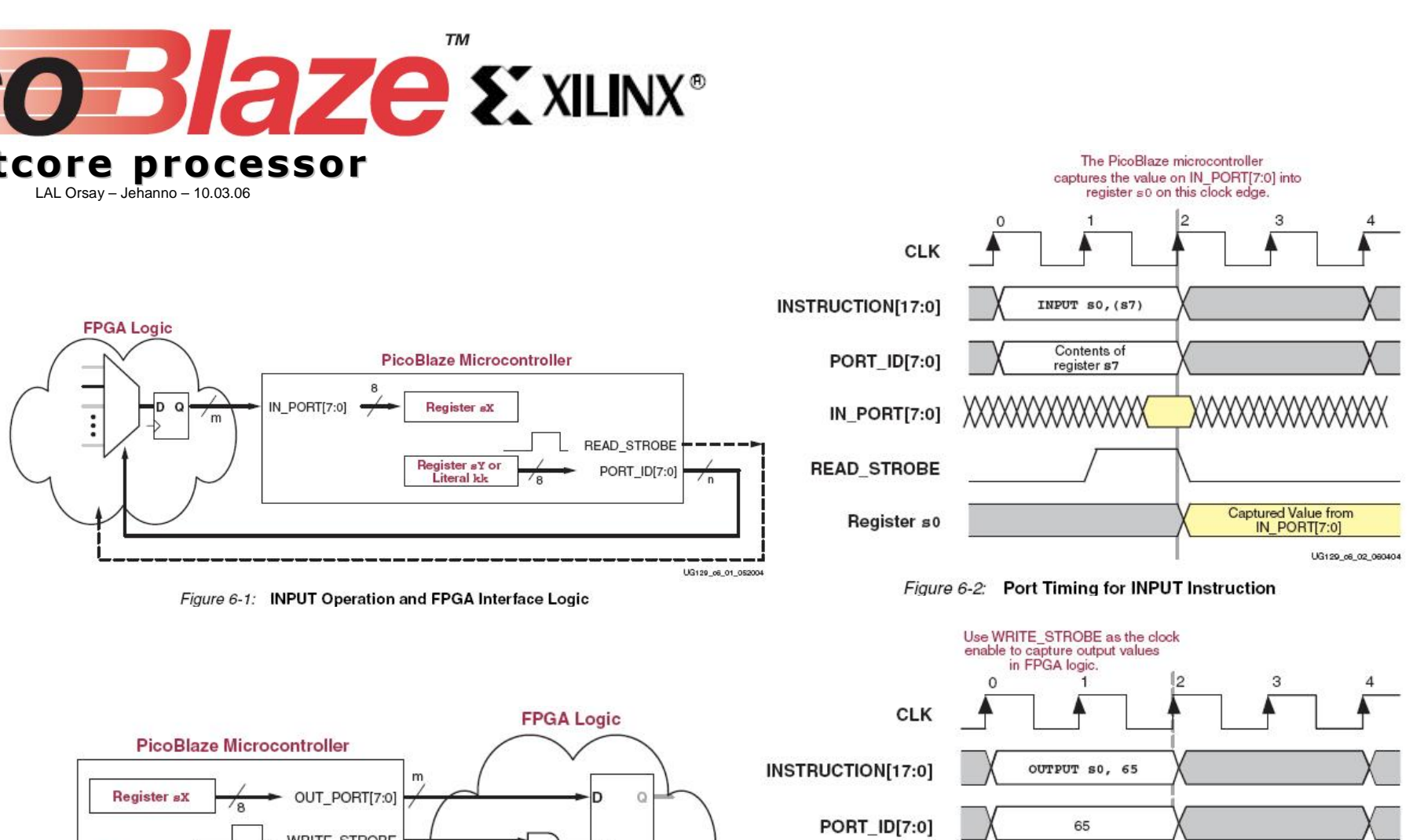

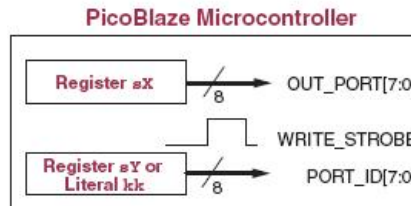

UG129\_o6\_05\_052004 Figure 6-5: OUTPUT Operation and FPGA Interface

## Table 10-1: PicoBlaze Development Environments

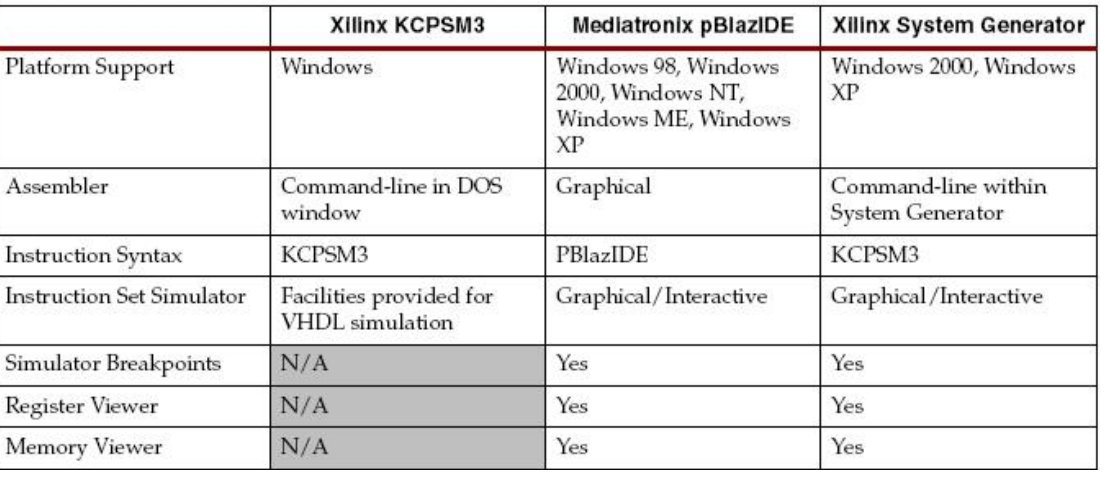

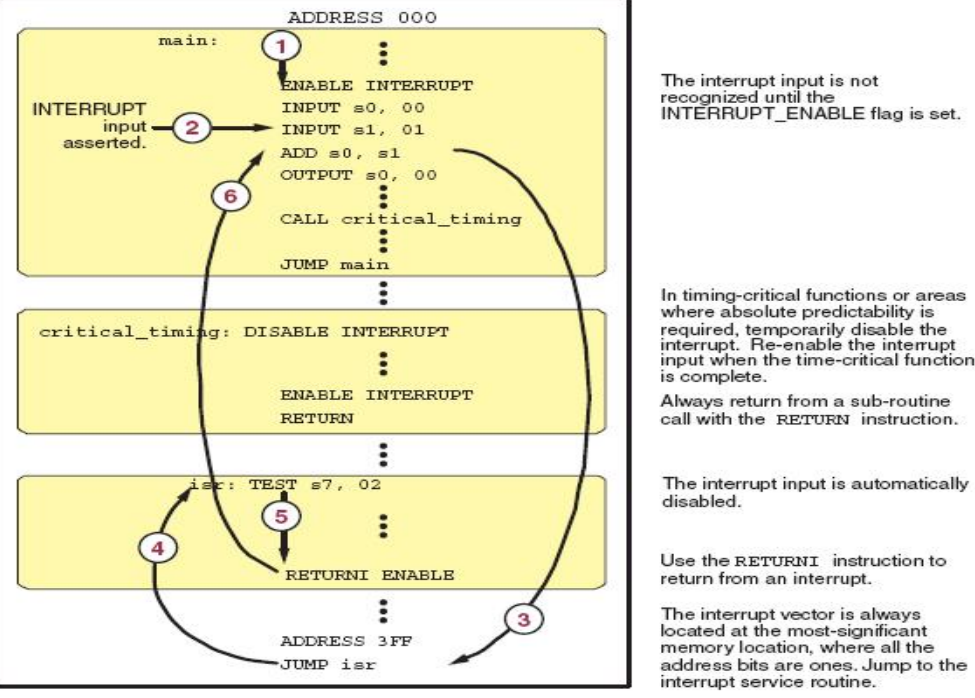

Figure 4-2: Example Interrupt Flow

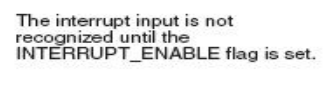

Always return from a sub-routine

The interrupt input is automatically

Use the RETURNI instruction to

UG129\_c4\_02\_051404

PROG.asm **INPUT Pico Blaze** PROG\_TEMPLATE.asm EDIT **INPUT** ASSEMBLE SIMULATE

## **PicoBlaze Instruction Set\***

Program

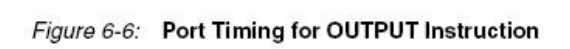

Contents o

Register so

OUT\_PORT[7:0]

**WRITE\_STROBE** 

**FPGA Register** 

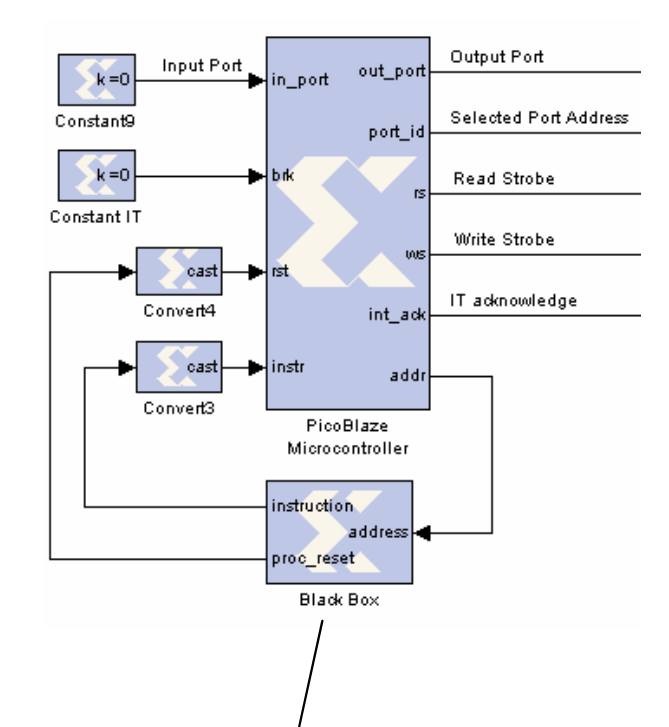

Captured Value from<br>OUT\_PORT[7:0]

UG129\_c6\_06\_06040-

## INTEGRATION picoBLAZE DANS MODELE SIMULINK

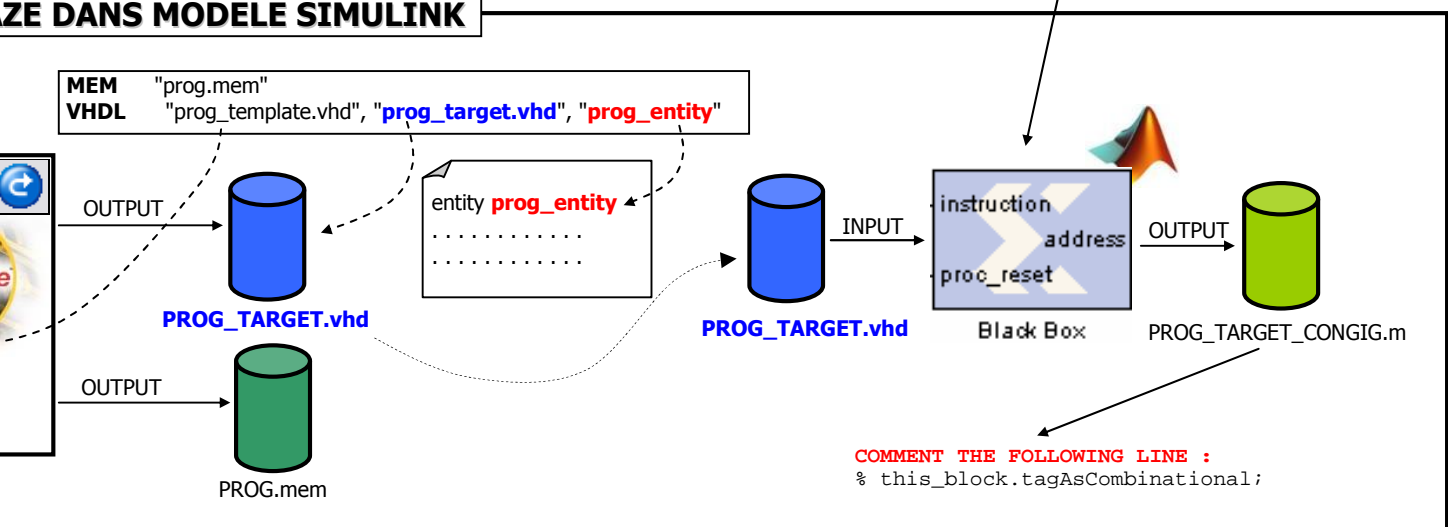